# Cisco Secure Endpoint : Commutateurs de ligne de commande expliqués

### Table des matières

Introduction Informations générales Commutateurs de ligne de commande Cisco Secure Endpoint Commutateurs Secure Endpoint Installer amp\_installer.exe Commutateurs d'outils de diagnostic Secure Endpoint Support ipsupporttool.exe Commutateurs d'interface utilisateur Secure Endpoint iptraytool.exe Commutateurs SFC pour terminaux sécurisés sfc.exe Informations connexes

# Introduction

Ce document décrit les commutateurs de ligne de commande (CLI) disponibles avec Cisco Secure Endpoint.

## Informations générales

Cisco Secure Endpoint contient de nombreuses fonctionnalités et actions personnalisables qui peuvent être exécutées localement sur un terminal à l'aide de commutateurs de ligne de commande. Ce document les présente.

### Commutateurs de ligne de commande Cisco Secure Endpoint

#### Commutateurs Secure Endpoint Installer

amp\_installer.exe

- 1. Ouvrez l'invite de commandes sous Windows.
- Accédez au dossier dans lequel se trouve votre programme d'installation à l'invite de 2. commandes (dossier Téléchargements utilisé comme exemple ci-dessous). cd C:\Users\sysadmin\Downloads

#### • Exécutez les commutateurs disponibles fournis.

amp\_protect.exe <switch>

**Remarque** : aucune sortie ne sera retournée après l'exécution des commandes.

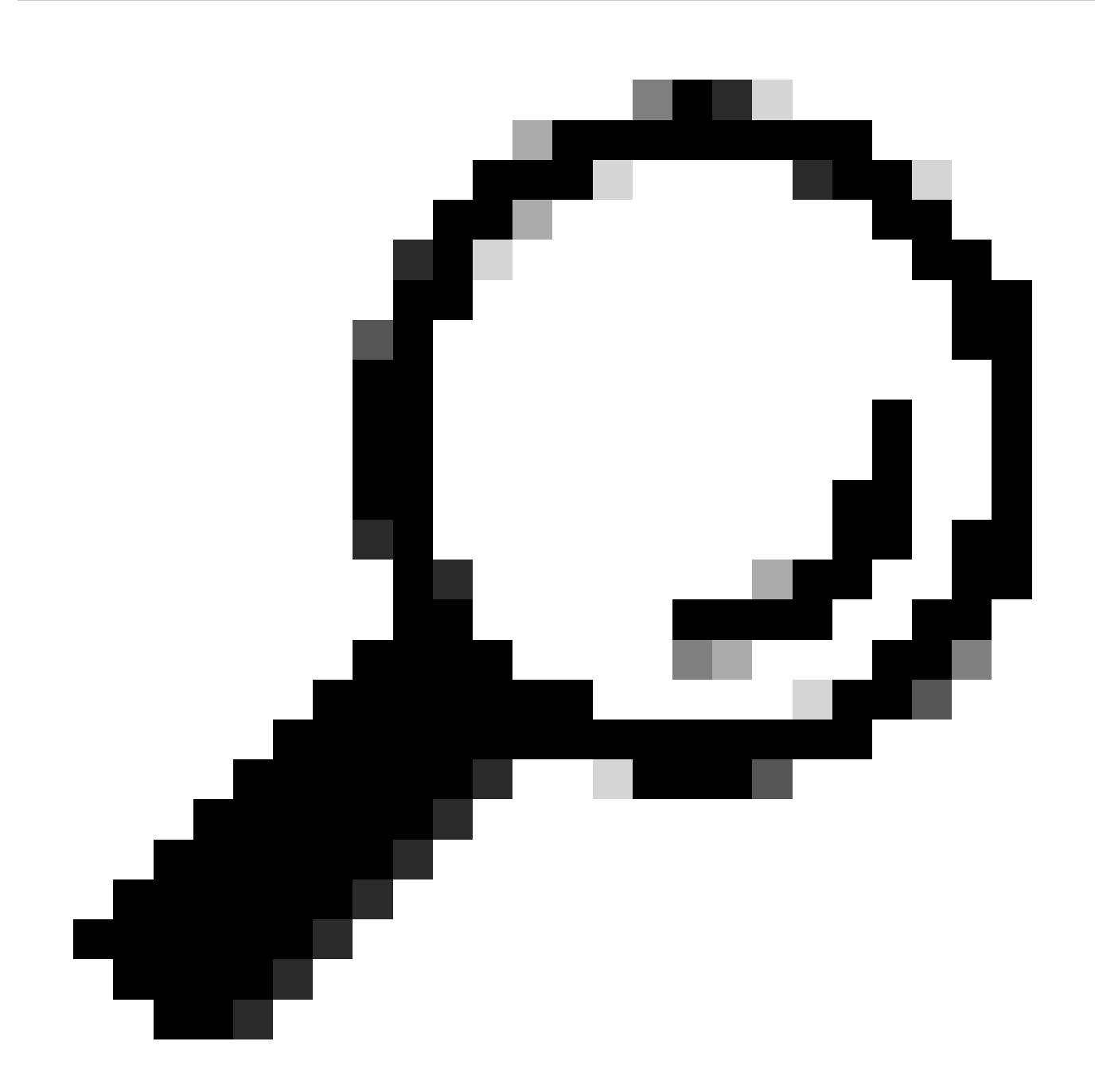

**Conseil** : plusieurs commutateurs peuvent être utilisés simultanément.

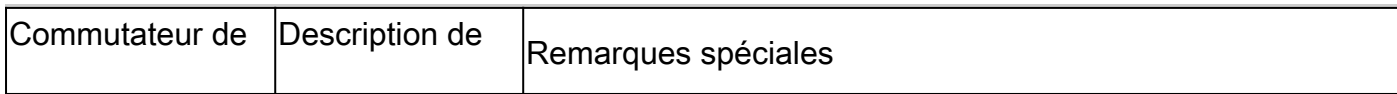

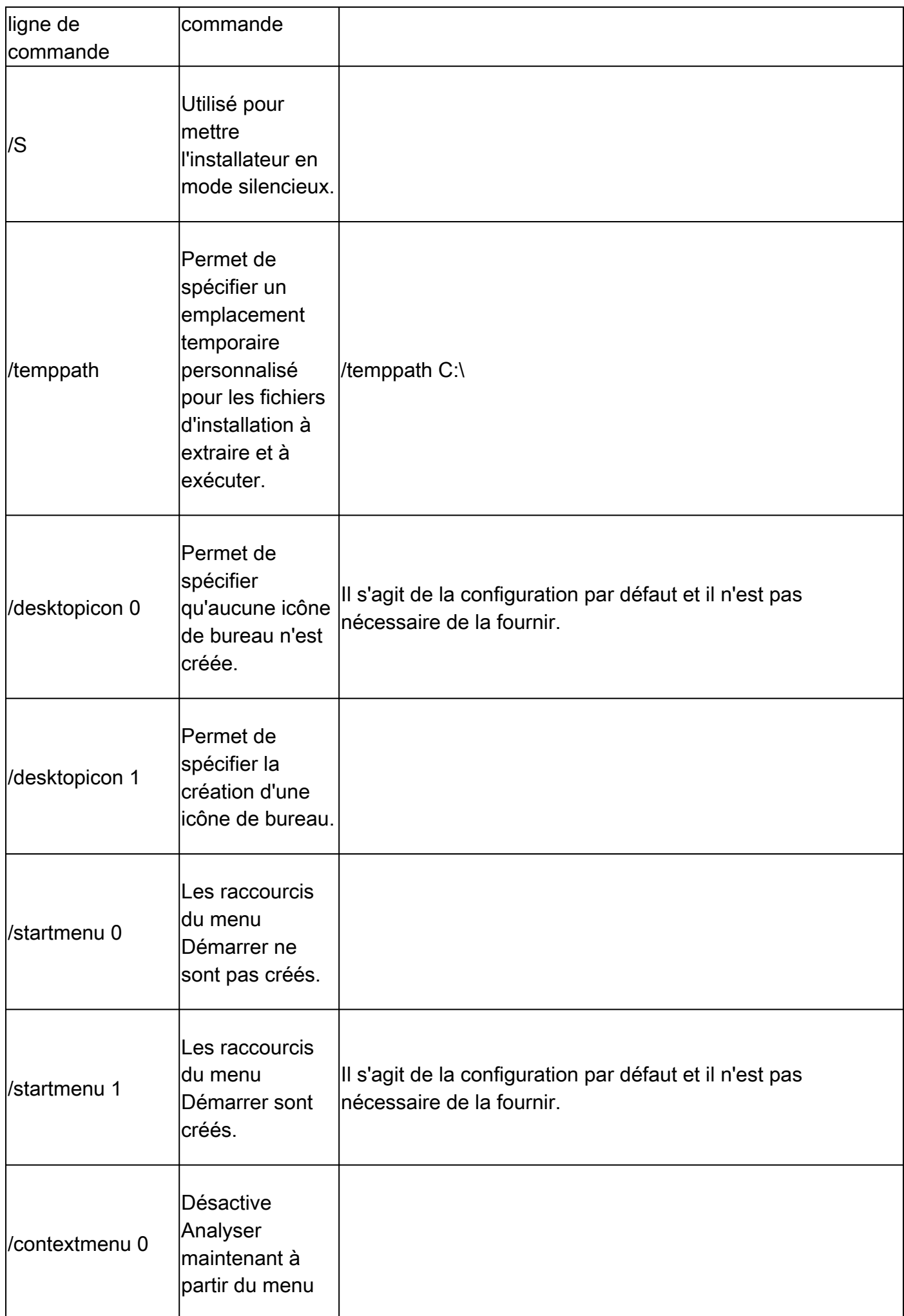

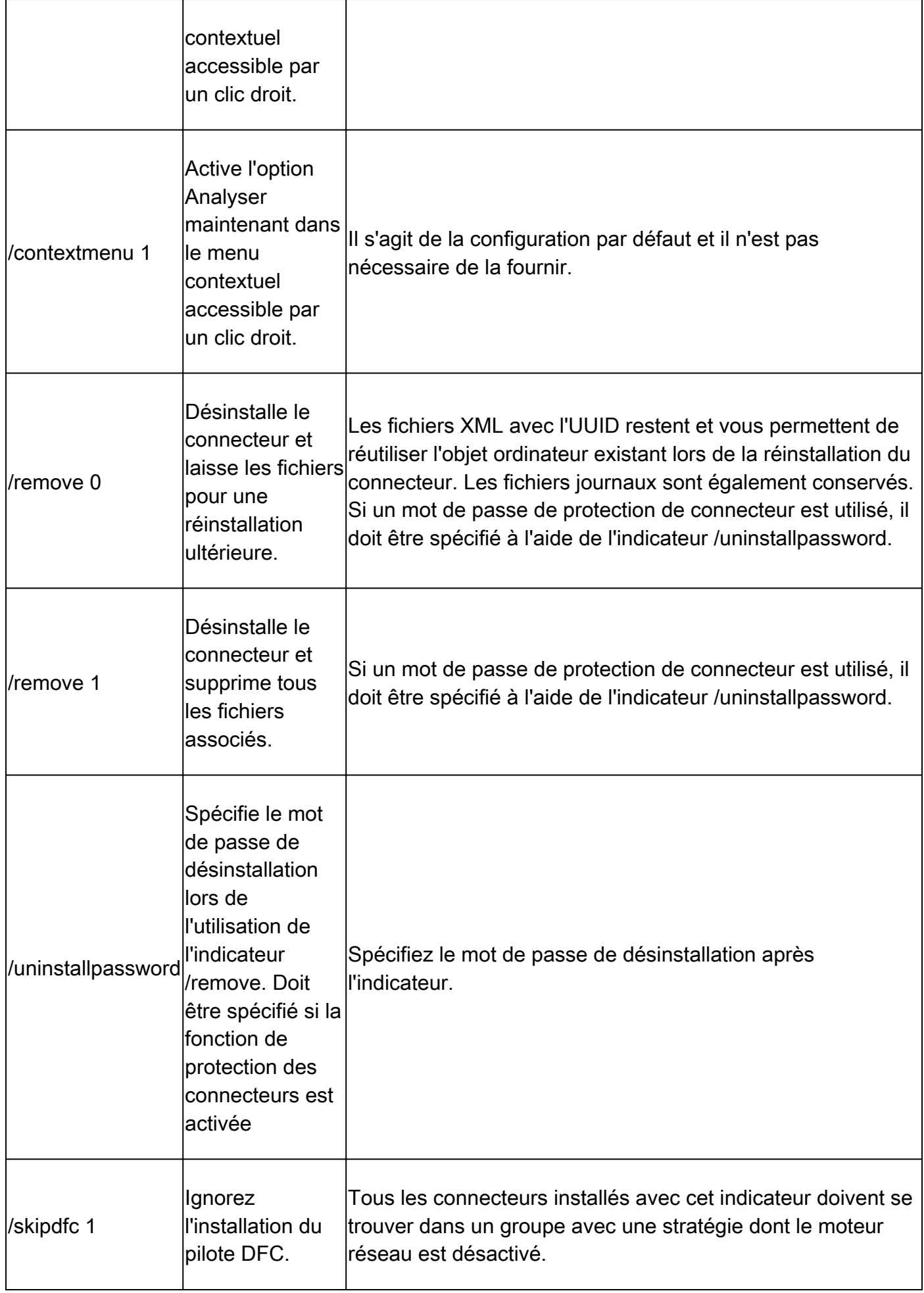

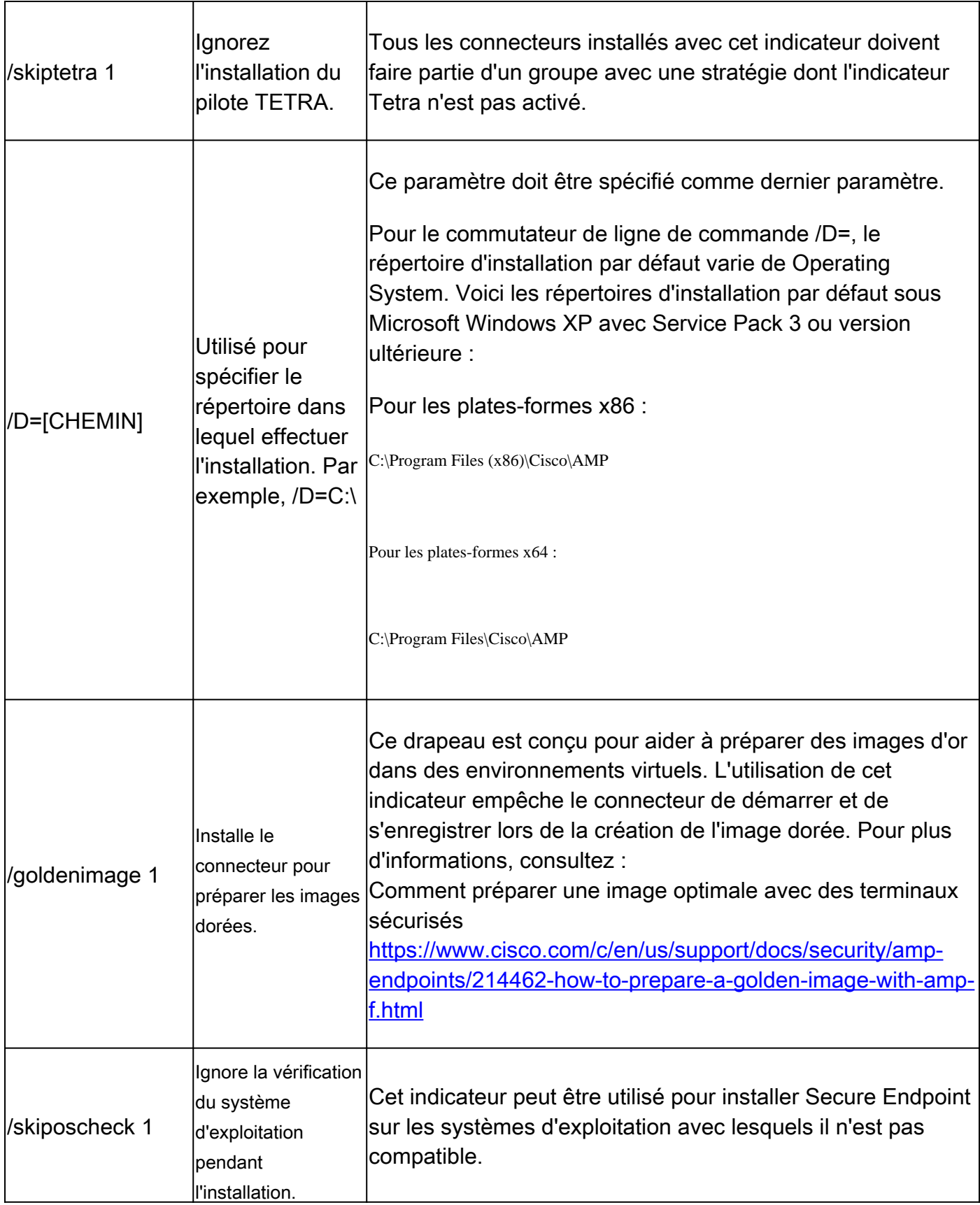

Commutateurs d'outils de diagnostic Secure Endpoint Support

• Ouvrez l'invite de commandes sous Windows.

• Accédez au dossier de l'invite de commandes. Chemin par défaut : **C:\Program Files\Cisco\AMP\X.X.X\**, le X.X.X indique le numéro de version). cd C:\Program Files\Cisco\AMP\8.2.1.21612\

• Exécutez les commutateurs disponibles fournis. ipsupporttool.exe <switch>

**Remarque** : lors de l'exécution des commutateurs, aucune sortie ne sera retournée.

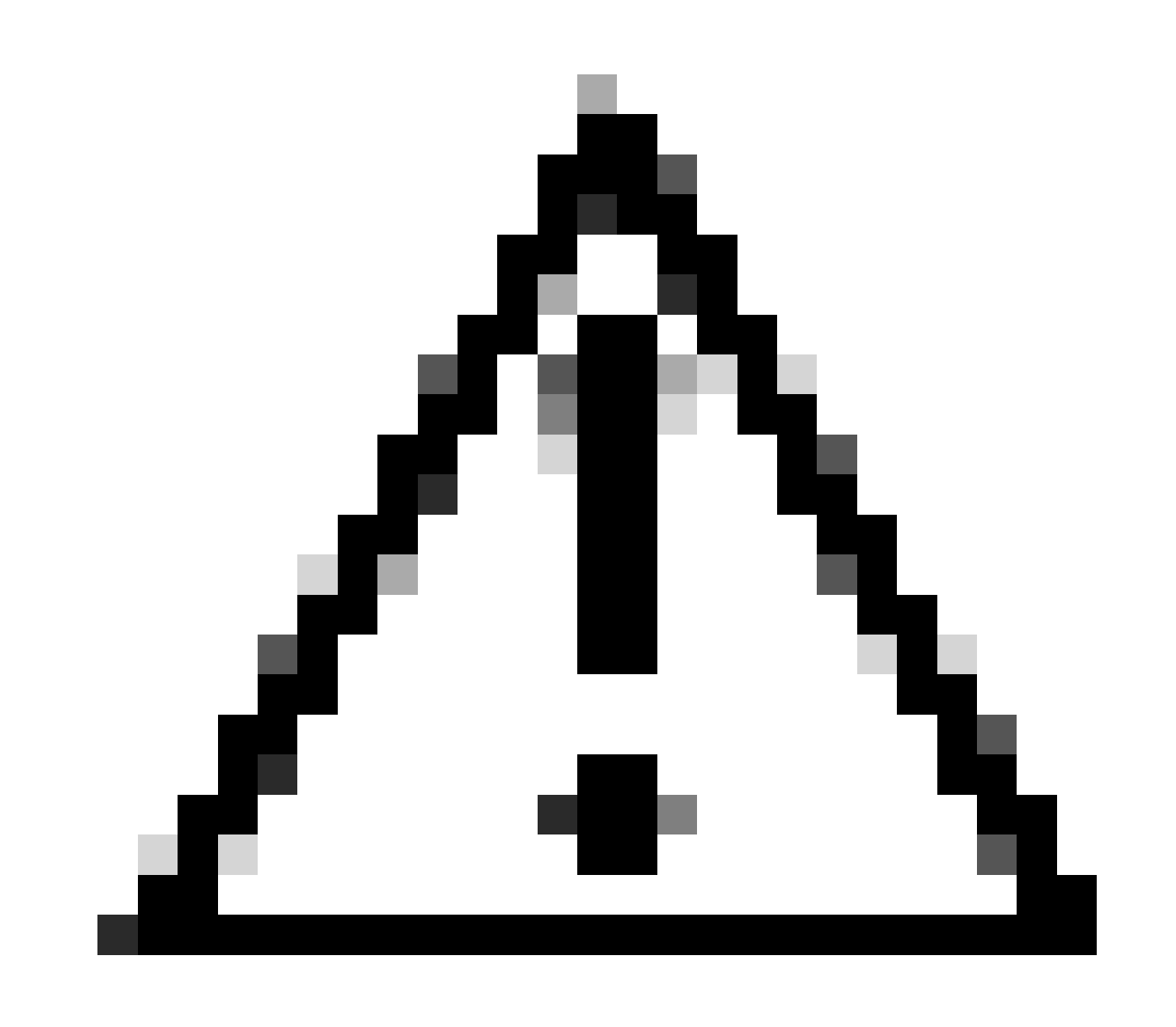

**Attention** : tout commutateur qui fait référence à un choix de dossier nécessite que les dossiers soient déjà présents.

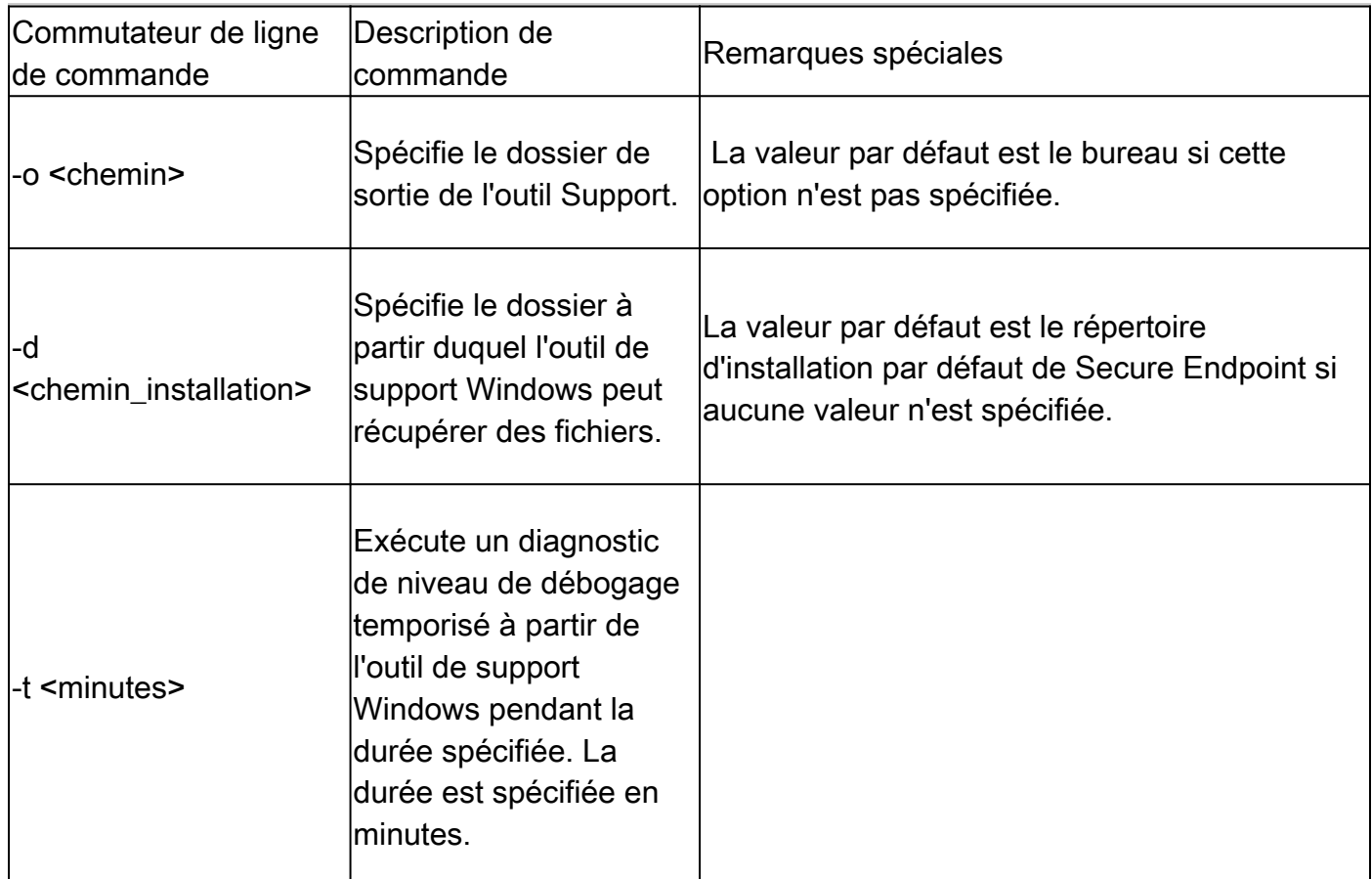

Commutateurs d'interface utilisateur Secure Endpoint

iptraytool.exe

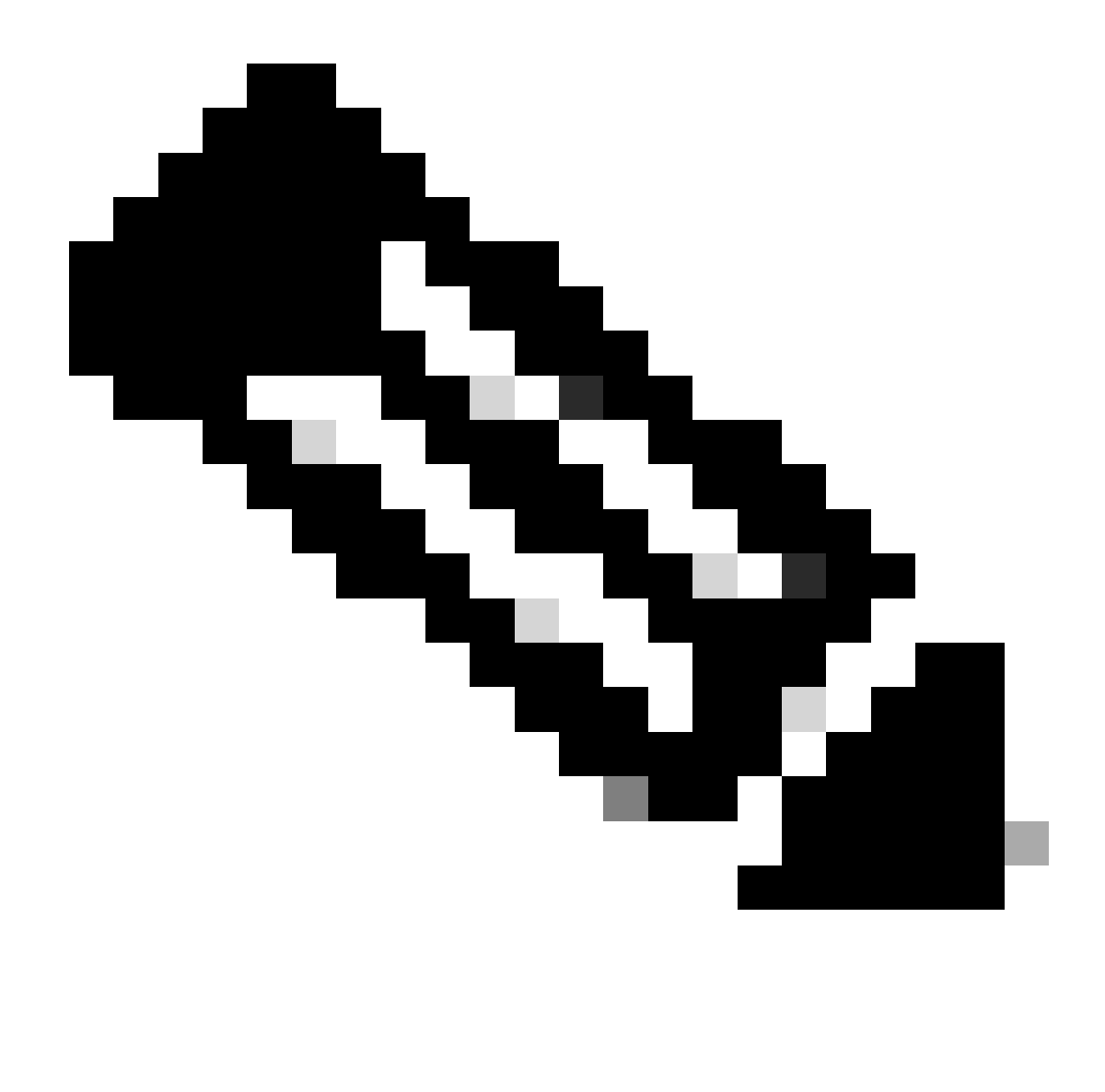

**Remarque** : le fichier iptraytool.exe n'est disponible que sur les versions héritées de Secure Endpoint.

• Ouvrez l'invite de commandes sous Windows.

• Accédez au dossier à l'invite de commandes. Chemin par défaut : **C:\Program Files\Cisco\AMP\X.X.X\**, le X.X.X indique le numéro de version). cd C:\Program Files\Cisco\AMP\7.5.3.20938\

• Exécutez les commutateurs disponibles fournis. iptray.exe <switch>

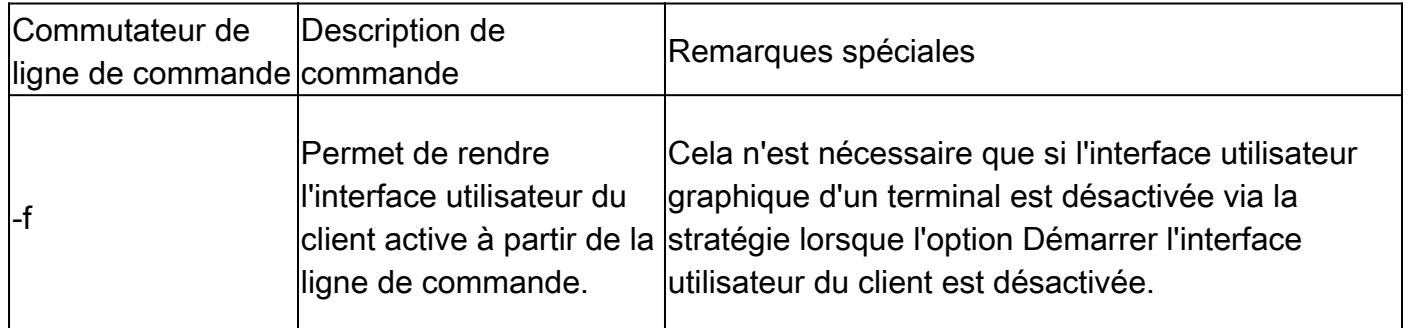

Commutateurs SFC pour terminaux sécurisés

sfc.exe

• Ouvrez l'invite de commandes sous Windows.

• Accédez au dossier à l'invite de commandes. Chemin par défaut : **C:\Program Files\Cisco\AMP\X.X.X\**, le X.X.X indique le numéro de version).

cd C:\Program Files\Cisco\AMP\8.2.1.21612\

• Exécuter les commutateurs disponibles fournis sfc.exe <switch>

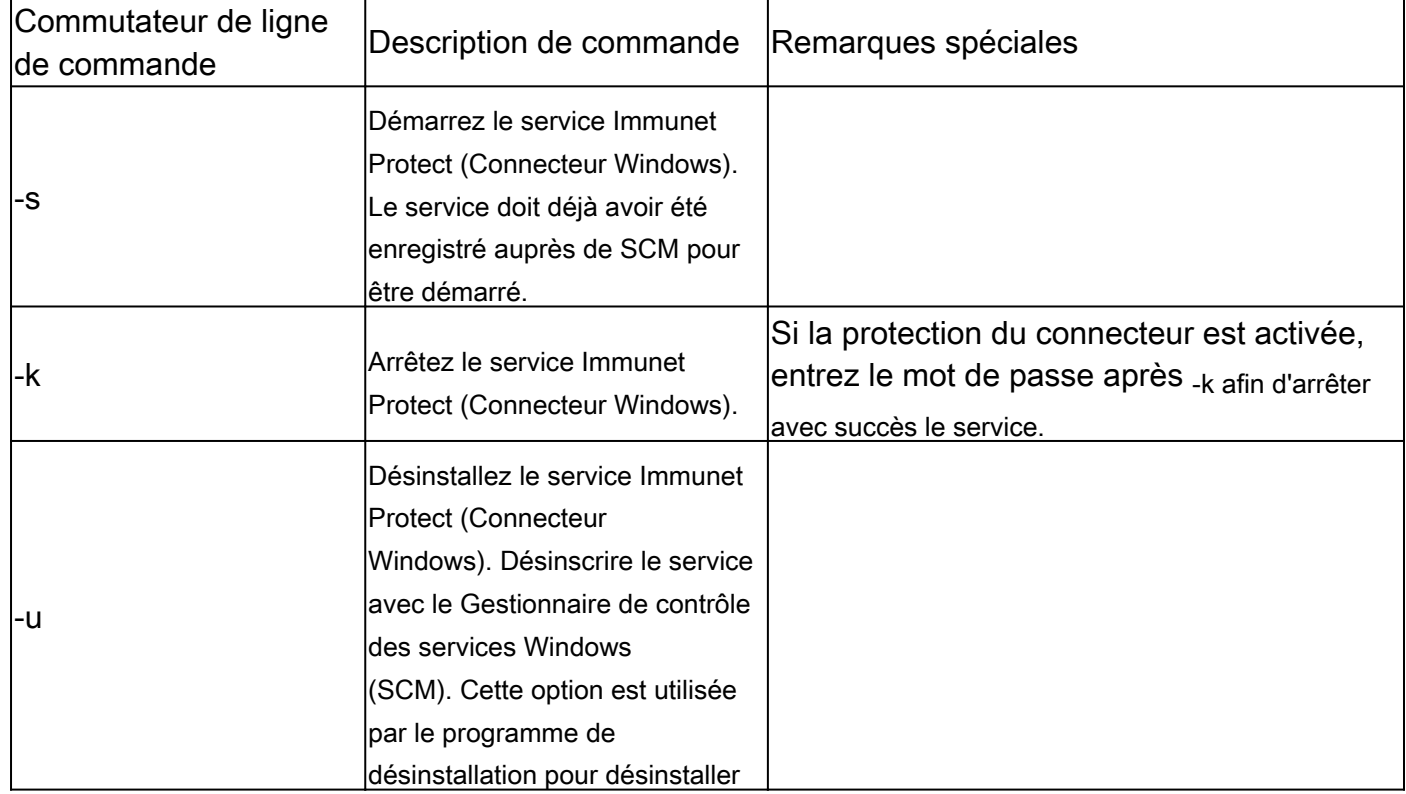

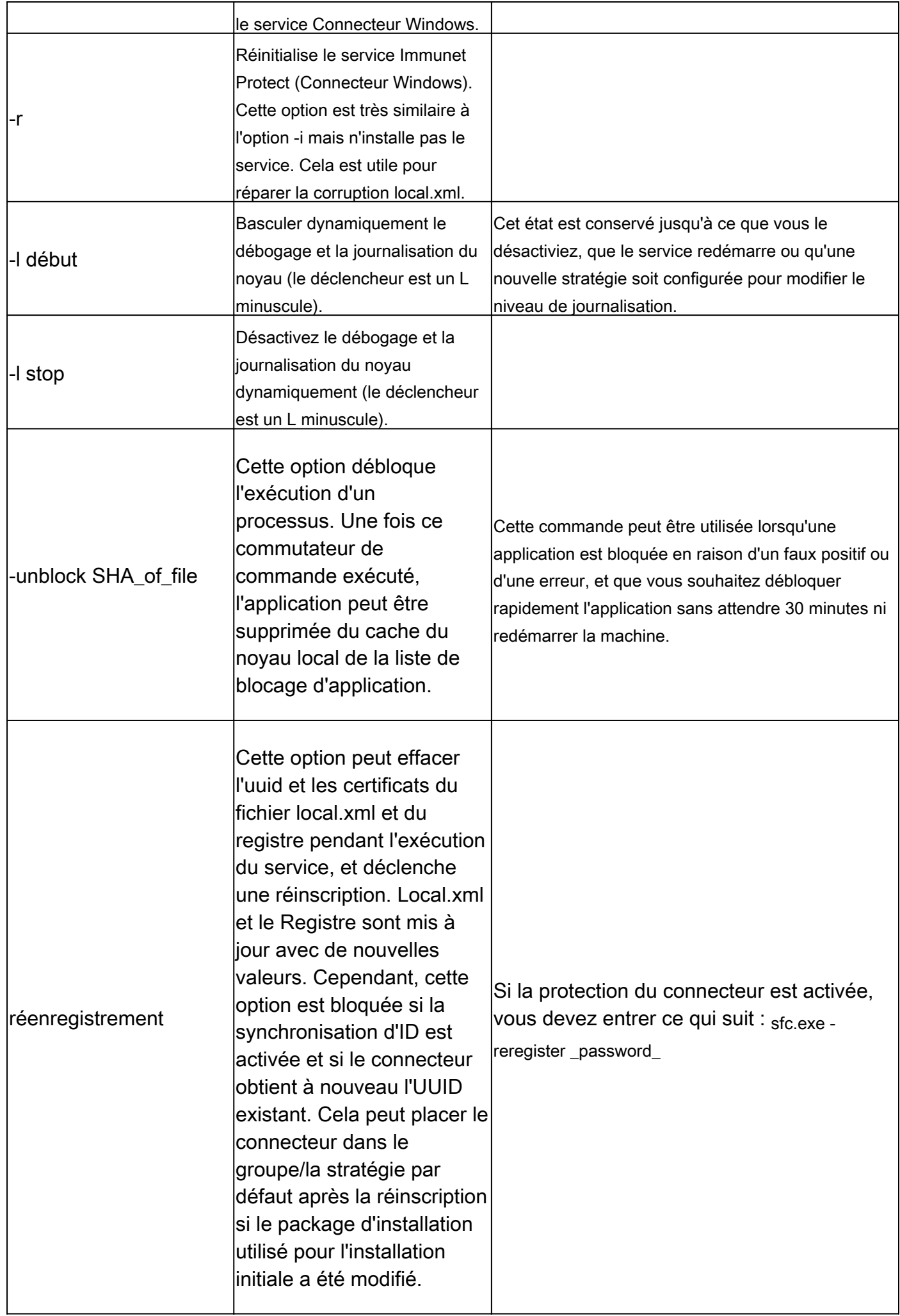

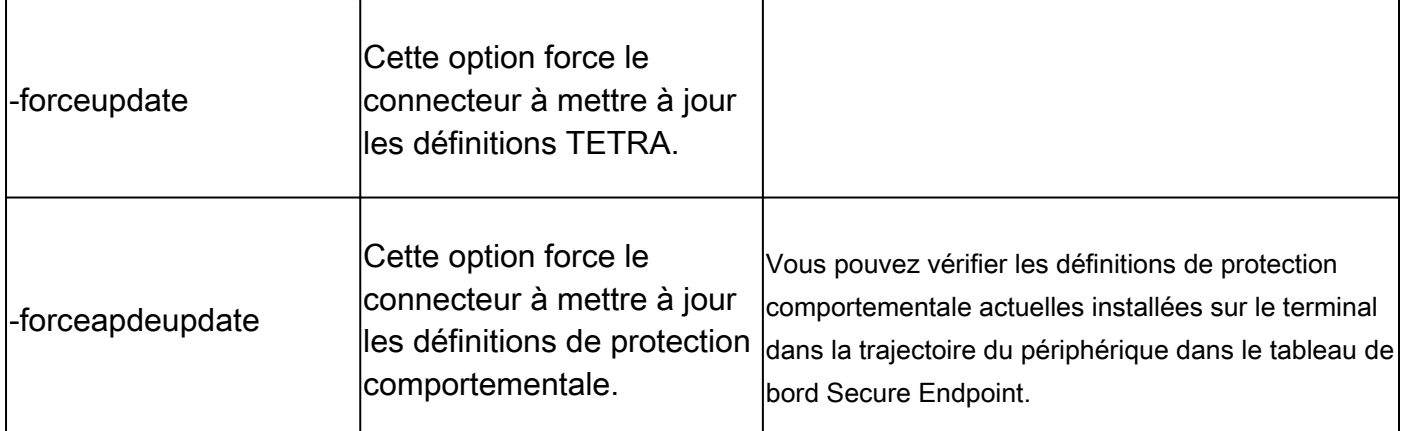

Informations connexes

- [Assistance et documentation techniques Cisco Systems](https://www.cisco.com/c/en/us/support/index.html?referring_site=bodynav)
- [Cisco Secure Endpoint Notes techniques](https://www.cisco.com/c/en/us/support/security/fireamp-endpoints/products-tech-notes-list.html)
- [Cisco Secure Endpoint Guide de l'utilisateur](https://console.amp.cisco.com/help/en/Content/Secure_Endpoint_User_Guide/Documentation.html)
- [Utiliser l'interface de ligne de commande Secure Endpoint Mac/Linux](https://www.cisco.com/c/en/us/support/docs/security/amp-endpoints/215256-cisco-amp-for-endpoints-mac-linux-cli.html)

#### À propos de cette traduction

Cisco a traduit ce document en traduction automatisée vérifiée par une personne dans le cadre d'un service mondial permettant à nos utilisateurs d'obtenir le contenu d'assistance dans leur propre langue.

Il convient cependant de noter que même la meilleure traduction automatisée ne sera pas aussi précise que celle fournie par un traducteur professionnel.